## Lock, Lock, Who's Got The Lock? Is it Visual PRO/5, PRO/5, PRO/5 Data Server, or BBj?

*By Janet Smith*

**T**

Q

A

Q

A

he BBj® configuration defaults to a setting of *exclusive locking*, which can cause contention issues if Visual PRO/5® or PRO/5® (collectively V/PRO/5) attempts to access the same files. The BASIS Technical Support team often receives questions about how to make BBj and V/PRO/5 share files without causing conflict errors. Additionally, BBj revision 5.x and V/PRO/5 revision 5.x offer several configuration options that tend to increase the complexity.

What configuration options are available?

There are three different configuration options:

**1. BBj clients access files via the PRO/5 Data Server**. In this option, BBj clients perform all file access through the PRO/5 Data Server®, thereby using the V/PRO/5 locking scheme, which eliminates the potential for file contention errors with other V/PRO/5 clients. This configuration option is available in every release of BBj.

**2**. **Visual PRO/5 & PRO/5 clients access the files via the BBj PRO/5 5.0 DS Server**. First introduced in BBj revision 4.0, this option is similar to the option listed above, in that all clients use the same locking mechanism, however in this case, V/PRO/5 clients access the files through the BBj filesystem. This option eliminates the potential for file contention errors with BBj clients since all clients are using the BBj locking scheme.

3. **BBj uses shared locking**. Introduced in BBj revision 5.0, this option provides BBj clients access to files using the OS filesystem like the V/PRO/5 style of locking to ensure compatibility with existing V/PRO/5 clients and PRO/5 Data Servers. Refer to *The BASIS DBMS – New 5.0 Features* at [www.basis.com/advantage/mag-v9n1/dbms50.html](http://www.basis.com/advantage/mag-v9n1/dbms50.html) for a more in-depth discussion of this configuration option.

What is the difference between a PRO/5 Data Server and the BBj PRO/5 5.0 DS Server that uses the shared locking configuration? Which configuration should I use?

The PRO/5 Data Server is a separate download and installation, requiring its own config.bbx file and separate start-up at the operating system. Use the PRO/5 Data Server when most of the clients use Visual PRO/5 or PRO/5 and only a few clients use BBj or BBj ODBC. In most situations, use this configuration option to achieve the best possible performance.

The BBj PRO/5 5.0 DS Server (BBj P5 DS) is a component of BBj Services and part of the standard BBj install. Configure this Server in Enterprise Manager along with other BBj Servers such as the Filesystem Server. Use the

BBj P5 DS when BBj is at revision 4.0 and higher and V/PRO/5 is at revision 5.0 or higher and when the majority of the clients are BBj with only a few Visual PRO/5 or PRO/5 clients. With this option, however, file access from the Visual PRO/5 or PRO/5 client is not as fast as using the standalone PRO/5 Data Server.

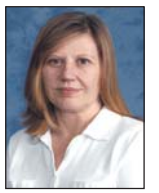

*Janet Smith Technical Support Supervisor*

*continued...* Shared locking (**Figure 1**) enables BBj to use the V/PRO/5 method of file locking though it carries some performance overhead. Use shared locking when the ease of configuration is most important.

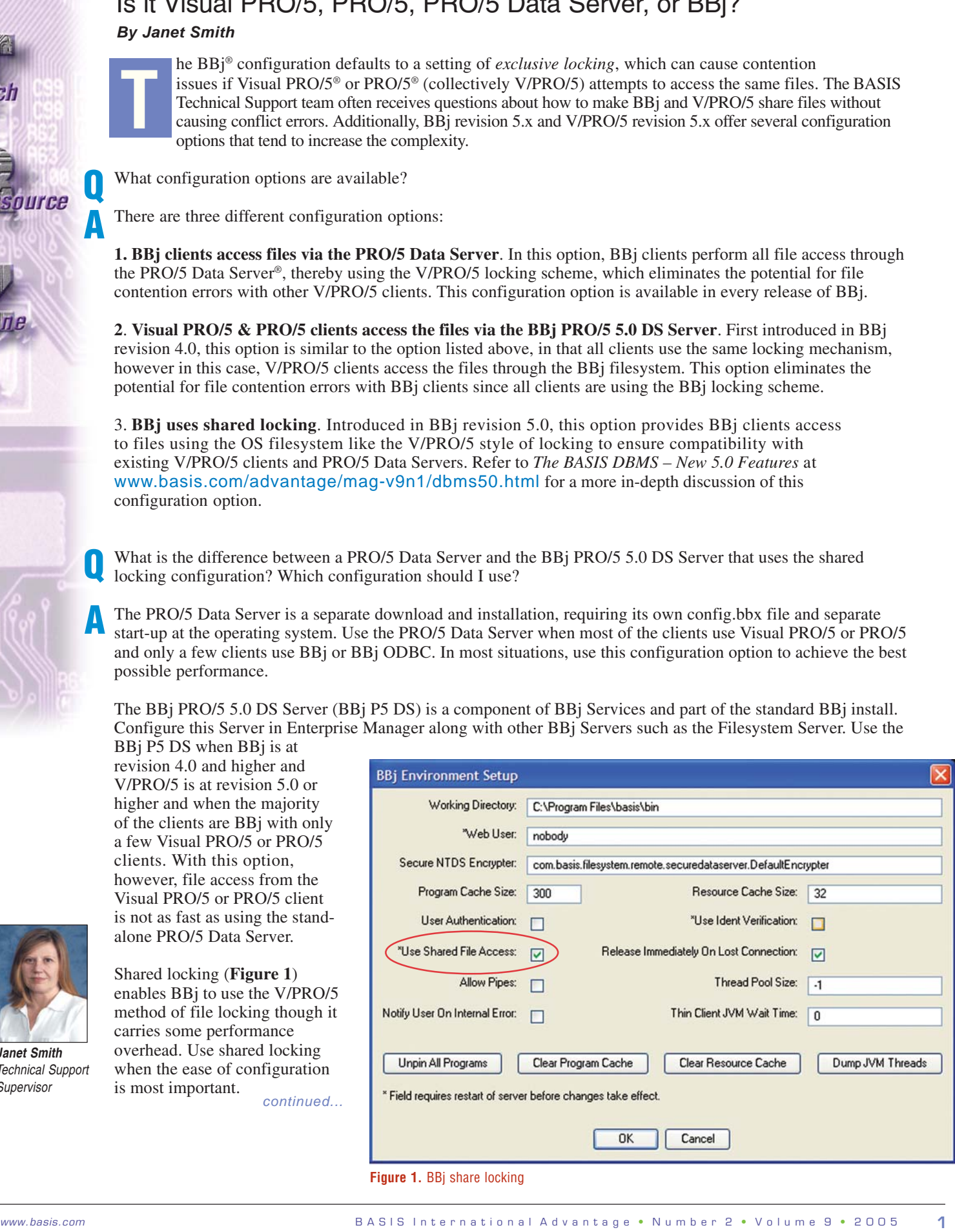

**Figure 1.** BBj share locking

My BBj ODBC configuration uses the PRO/5 Data Server for file access but I receive an !Error=0 when V/PRO/5 tries to access the same record. What is going on? Q

In addition to file level locking, there is *record level locking*. All BBx® generations – BBj, Visual PRO/5, and PRO/5 – have the ability to allow multiple read operations to the record level while blocking writes to extracted records. It is important to configure advisory locking in the exact same manner for all BBx products that may access the data files, including ODBC clients and any other Data Servers. Error 0's result when attempting to access the same record without advisory locking set in the same manner for all clients and Data Servers accessing the files. Bottom line – either every component must have advisory locking turned on or none should have it turned on. A

How do I set advisory locking for the various products?

There are a few different ways to set advisory locking, depending on the product.

## **For all BBx Generations**

Q

A

Specific SETOPTS bits in BBj, Visual PRO/5, and PRO/5 control advisory locking. Set these SETOPTS bits either with code using the SETOPTS verb or in the config file.

To determine which SETOPTS bits to set, refer to the online SETOPTS Verb documentation at [www.basis-documentation.com/commands2/setopts\\_verb.htm.](http://www.basis-documentation.com/commands2/setopts_verb.htm)

## **For PRO/5 Data Server**

Set advisory locking for PRO/5 Data Server in the config file according to the online documentation at [www.basis.com/onlinedocs/documentation/dataserv/configuration\\_files.htm.](http://www.basis.com/onlinedocs/documentation/dataserv/configuration_files.htm)

## **For BBj PRO/5 DS Server**

Set advisory locking for BBj P5 DS in the BBj Enterprise Manager. To turn advisory locking on, log in to BBj Enterprise Manager. Right click on BBj Services and select Set Configuration. On the BBj Services Setup dialog, expand PRO/5 5.0 DS Servers and select PRO/5 5.0 DS. Locate Advisory Locking and check the box shown in **Figure 2**. For more information, refer to [www.basis.com/onlinedocs/documentation/b3odbc/configuring\\_bbj\\_services.htm.](http://www.basis.com/onlinedocs/documentation/b3odbc/configuring_bbj_services.htm)

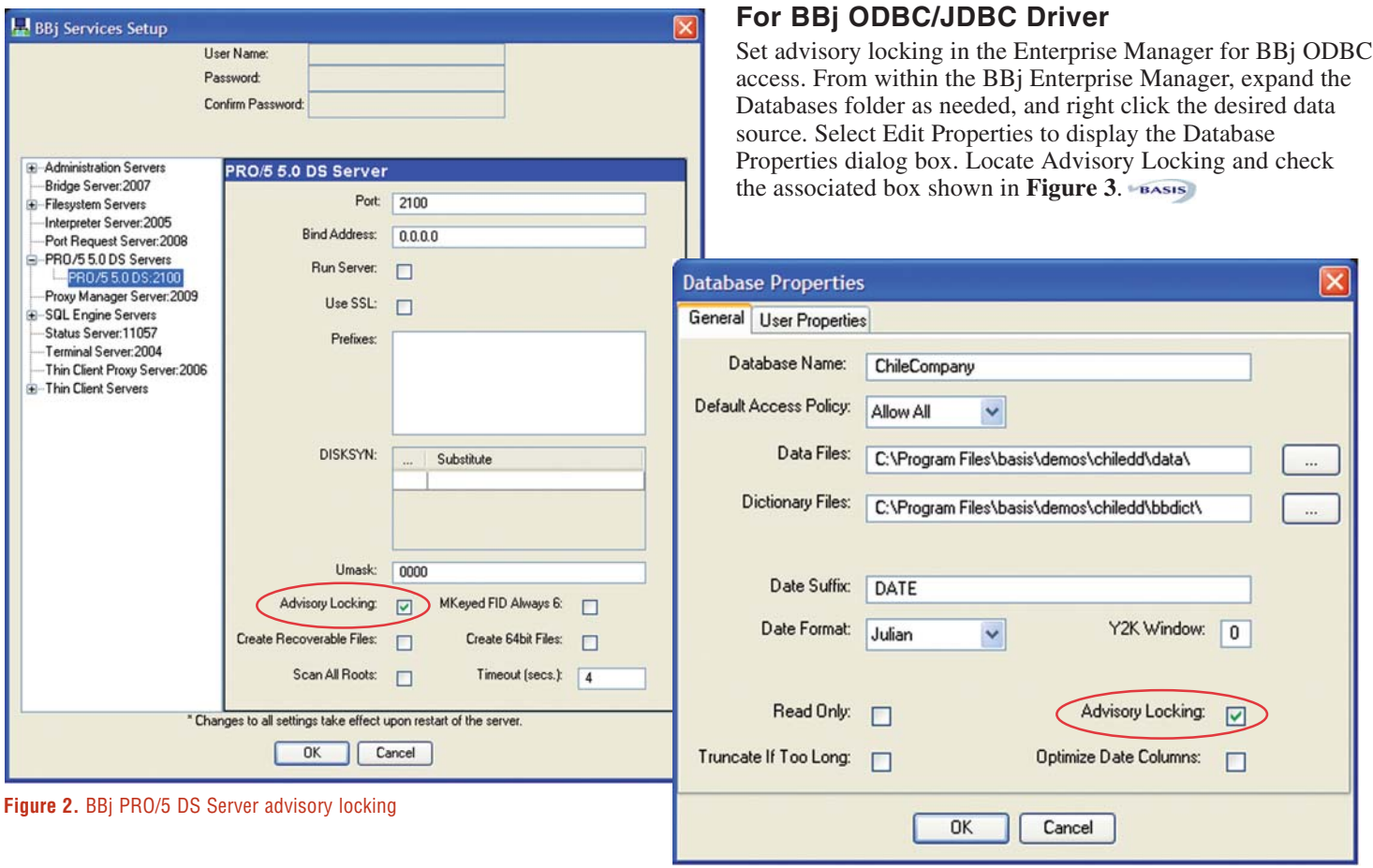

**Figure 3.** BBj ODBC/JDBC Driver advisory locking